## 公開条件の設定方法(1)

① 公開条件を設定したいコンテンツをフォーカス(マウスのカーソルを近づける)し、 名前の右側にでるアクションメニューの表示ボタンをクリック

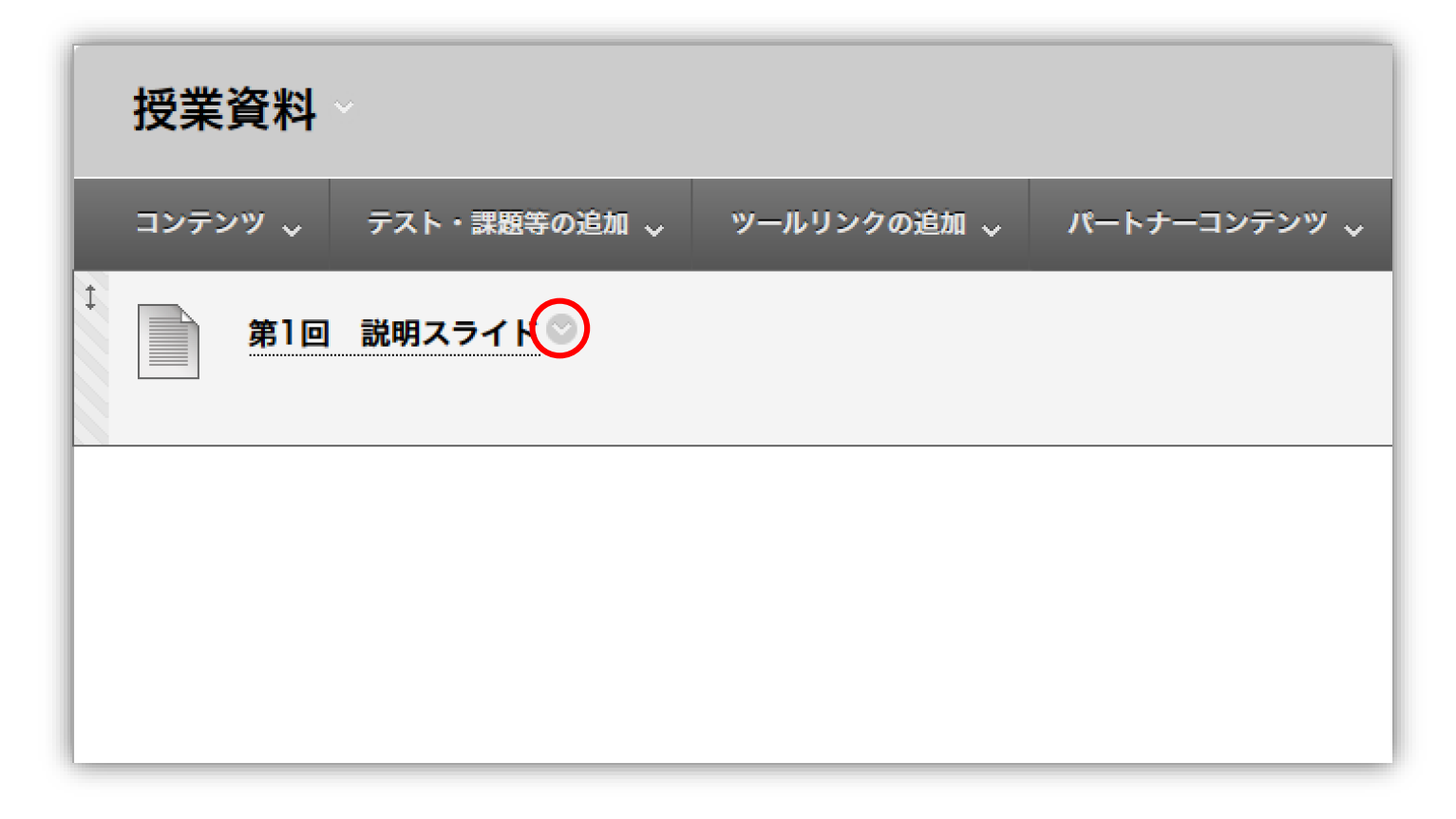

## 公開条件の設定方法(2)

#### ② 表示されるアクションメニューから「公開条件」を選択

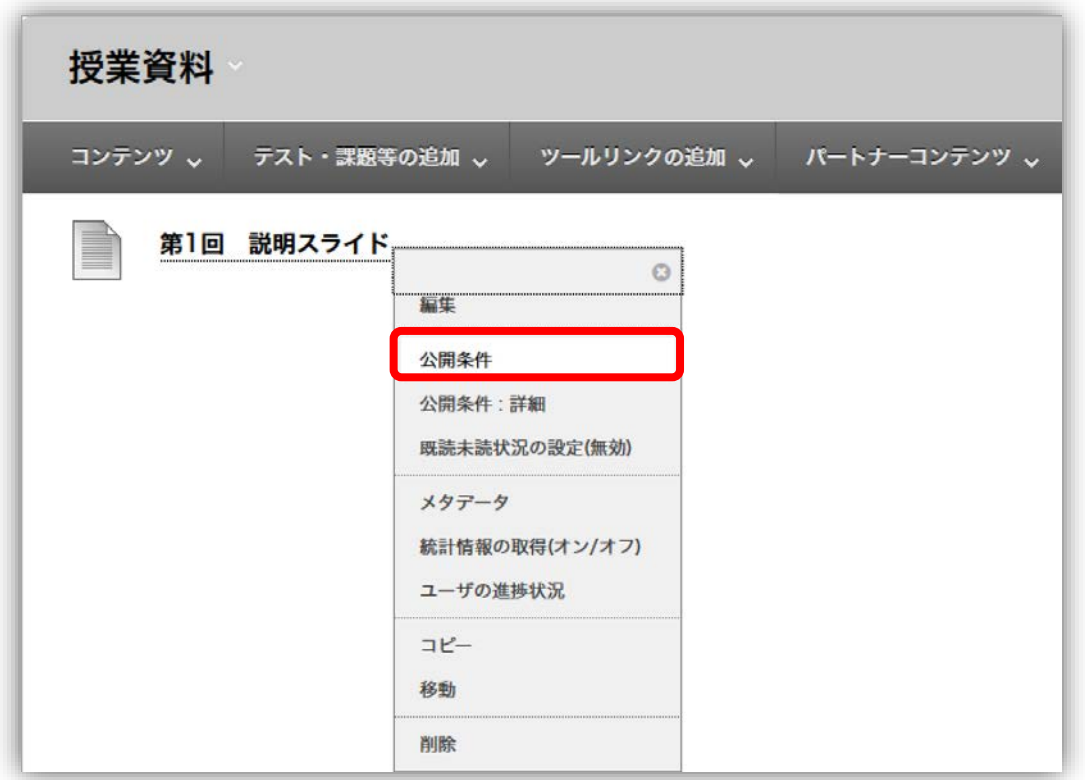

# 公開条件の設定方法(3)

### 3コンテンツを公開する「日付」、「メンバシップ」を設定

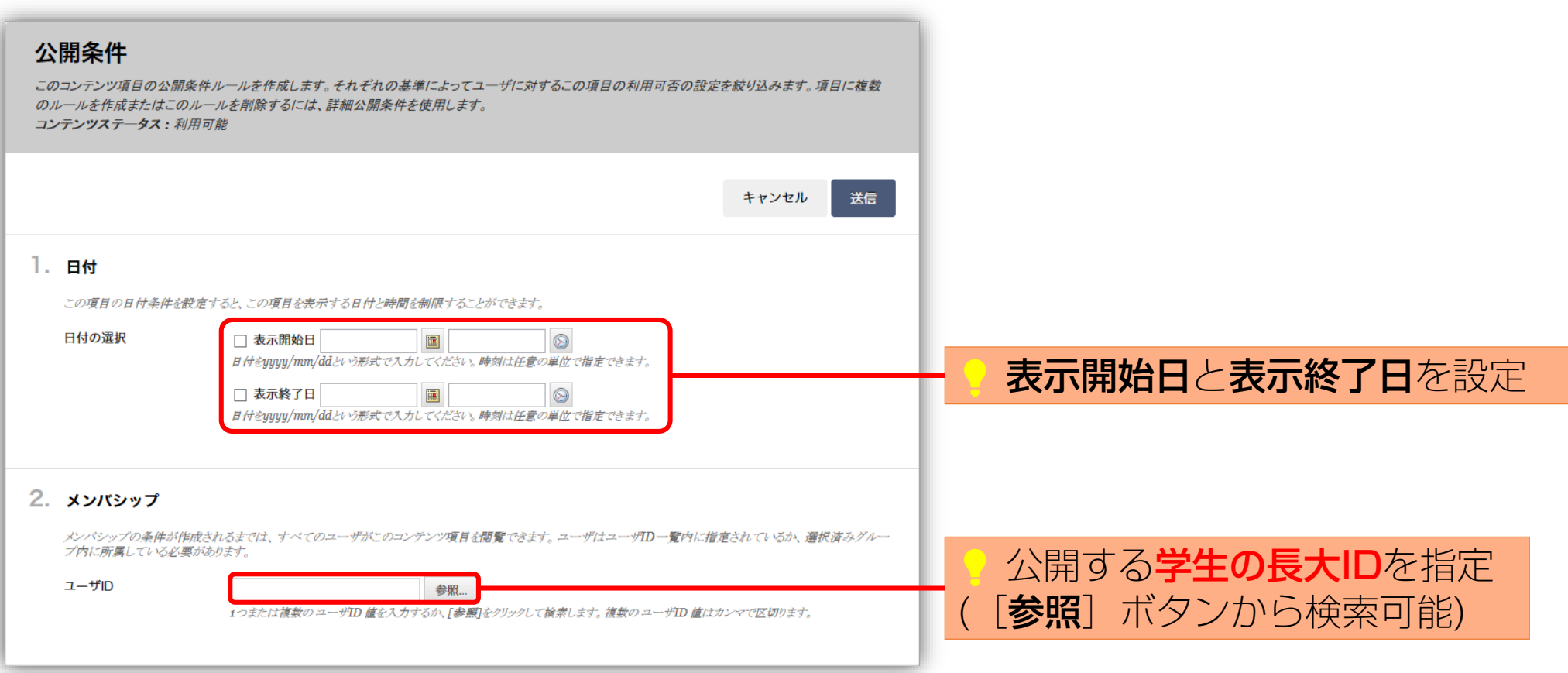

## 公開条件の設定方法(4)

### ④ コンテンツを公開する「成績」、「既読未読状況」を設定し、[送信]をクリック

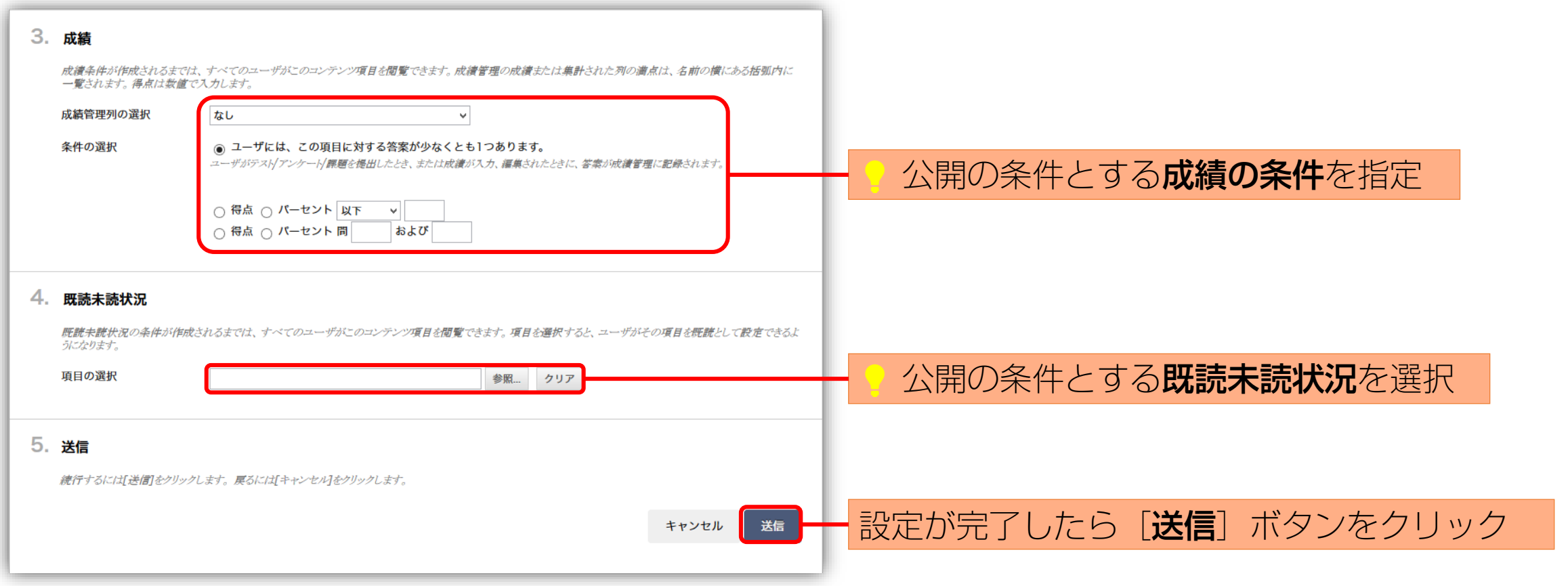